**Go to [www.dkg.org.](http://www.dkg.org/) Log-in with member ID and password. Go to Resources in menu to access this page and the links.**

## **Check Out Our All-In-One App!**

## **THE NEW DKG APP VIDEO**

\*This video can also be found under: *Resources > Presentations > Videos*

We are happy to share a new endeavor coming out of Headquarters! A small team of staff members has redesigned the DKG app and just launched it for all members. This app is with a new company, Gather Digital, and will completely replace the old one. It will have two parts to it to serve different purposes:

**Part 1: 365**- This part will give members basic information, news, updates, etc. that they would normally go to the website to find, but in a format more accessible than the website on their portable devices. It will be relevant and up to date year round, and only available to members.

**Part 2: Conventions/Conferences**- This part will serve as a reference tool to members for DKG conventions and conferences. It will include maps, schedules, speakers, discussion boards, etc. to help members feel more connected and informed on events, whether they are in attendance or not.

## **AVAILABLE for FREE on APP Store and GOOGLE PLAY**

## **Download and Log-In Instructions:**

The app is free to download and password protected. Once you have accessed the app, you will be prompted to login.

1. **Please use the email that the DKG has on file for you**, then push the **'Email Password'** button.

(\*note - this is not the same log in as the website)

- 1. You'll receive an email walking you through how to establish the password of your choosing.
- 2. Once completed, login to the app with your email address and new password and explore! Navigate using the Menu button (3 horizontal lines) in the upper left corner.

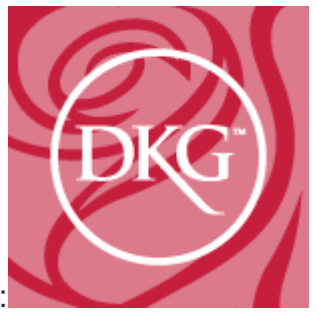

To get the Delta Kappa Gamma 365 mobile app :

- iPhone and iPad users--search "DKG 365" or "Delta Kappa Gamma" on the Apple App Store.
- Android users--search "DKG365" or "Delta Kappa Gamma" on the Google Play Store.

• Blackberry, Windows, laptops--go to this address on your smart phones or computer browsers (omit www): [https://dkg.gatherdigital.com](https://dkg.gatherdigital.com/)

\* **To Reset Password:** Follow the same steps as above to "Email Password" \*

Thanks! We hope you use and enjoy the mobile app